# 7000 Nexus ةيطمنلا ةدحولا ءاطخأ فاشكتسأ ىل| ادانتس| اهحالص|و 12-Series M132XP ءاطخألا تالجس  $\overline{\phantom{0}}$

# المحتويات

المقدمة المتطلبات الأساسية المتطلبات المكونات المستخدمة معلومات أساسية السيناريو 1: فشل إختبار "إسترجاع المنفذ" التشخيصي N7K-M132XP-12 السيناريو 2: إعادة ضبط الوحدات النمطية M1 و/أو نقاط تجميع الارتباطات السيناريو :3 تفشل جميع الوحدات النمطية 1M في إجراء إختبارات تشخيصية محددة، مثل إختبارات PortLoopback أو RewriteEngineLoopback معلومات ذات صلة

## المقدمة

يصف هذا المستند العملية التي يتم إستخدامها لتحديد ما إذا كان يلزم إرسال وحدة نمطية من 7000 Nexus Cisco .(RMA) "الإرجاع مواد تفويض "إلى N7K-M132XP-12L أو Series (N7K) M132XP-12

## المتطلبات الأساسية

## المتطلبات

توصي Cisco بأن تكون لديك معرفة ب CLI لنظام تشغيل Nexus.

## المكونات المستخدمة

تستند المعلومات الواردة في هذا المستند إلى بطاقة الخط Linecard -12XP132M K7N.

تم إنشاء المعلومات الواردة في هذا المستند من الأجهزة الموجودة في بيئة معملية خاصة. بدأت جميع الأجهزة المُستخدمة في هذا المستند بتكوين ممسوح (افتراضي). إذا كانت شبكتك مباشرة، فتأكد من فهمك للتأثير المحتمل لأي أمر.

# معلومات أساسية

في حالة الاشتباه في حدوث عطل بالأجهزة على الوحدة النمطية N7K-M132XP-12، قد يكون السبب هو وجود عيب في البرامج في حالة عدم الحاجة إلى ترخيص المواد المسترجعة.

يسرد هذا المستند الأعراض التي تم إختبارها، ويقدم خطوات أستكشاف الأخطاء وإصلاحها المطلوبة لتحديد سلامة الوحدة النمطية.

# السيناريو 1: فشل إختبار "إسترجاع المنفذ" التشخيصي N7K-M132XP-12

## الأعراض

تختبر الوحدة النمطية فشل التشخيص، ويتم ملاحظة syslog هذا: [:DIAG\\_PORT\\_LB-2-PORTLOOPBACK\\_TEST\\_FAIL:](//www.cisco.com/cgi-bin/Support/Errordecoder/index.cgi?action=search&counter=0&paging=5&links=reference&index=all&query=DIAG_PORT_LB-2-PORTLOOPBACK_TEST_FAIL) Module:18 Test[%](//www.cisco.com/cgi-bin/Support/Errordecoder/index.cgi?action=search&counter=0&paging=5&links=reference&index=all&query=DIAG_PORT_LB-2-PORTLOOPBACK_TEST_FAIL) :PortLoopback failed 10 consecutive times. Faulty module .Module 18 affected ports:23 Error:Loopback test failed Packets lost on the LC at the Queueing engine ASIC

#### N7k# **show diagnostic result module 18**

```
Current bootup diagnostic level: complete
                          Module 18: 10 Gbps Ethernet Module
     ,Test results: (. = Pass, F = Fail, I = Incomplete 
          (U = United, A = About, E = Error disabled. <--------------EOBCPortLoopback (1 
                 ASICRegisterCheck-------------> E (2 
                 . <----------------PrimaryBootROM (3 
                 . <--------------SecondaryBootROM (4 
                                    :PortLoopback (5 
Port 1 2 3 4 5 6 7 8 9 10 11 12 13 14 15 16
 ----------------------------------------------------- 
. U U I I I I I I U U I . I . I 
Port 17 18 19 20 21 22 23 24 25 26 27 28 29 30 31 32 
----------------------------------------------------- 
U U . . U U E . U U I I I I I I 
                           :RewriteEngineLoopback (6 
Port 1 2 3 4 5 6 7 8 9 10 11 12 13 14 15 16 
   ----------------------------------------------------- 
. . . . . . . . . . . . . . . . 
Port 17 18 19 20 21 22 23 24 25 26 27 28 29 30 31 32 
----------------------------------------------------- 
. . . . . . . . . . . . . . . .
```
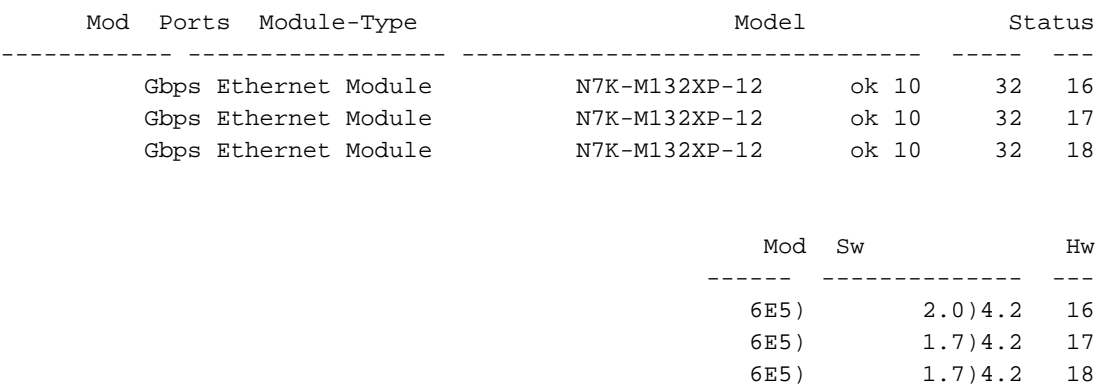

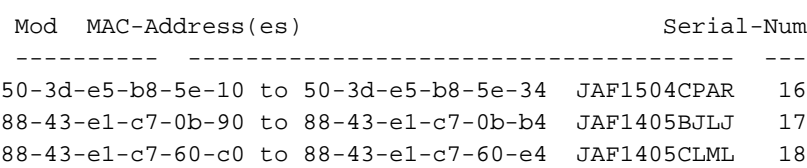

Mod Online Diag Status ------------------ --- Fail 16 Pass 17 Fail 18

#### قائمة مرجعية

يرجح أن يكون هذا السيناريو راجعا إلى معرف تصحيح الأخطاء من [81109CSCtn](http://cdets.cisco.com/apps/dumpcr?&content=summary&format=html&identifier=CSCtn81109) Cisco أو [95293CSCti.](http://cdetsweb-prd.cisco.com/apps/dumpcr?identifier=CSCti95293&parentprogram=QDDTS)

للتحقق من أن المشكلة ناتجة عن عيب في البرامج أو فشل فعلي في الأجهزة يتطلب ترخيص المواد المسترجعة، أكمل الخطوات التالية:

تحقق لمعرفة ما إذا كان إصدار NX-OS يتوافق مع إصدار نظام تعقب الخلل الموزع (DDTS). تم تثبيت كل 1. من DDTS والتحقق منه في الإصدار .5.2.4

أدخل الأمر show log عند ملاحظة رسالة التشخيص لعرض الطابع الزمني لفشل إختبار التشخيص. حدد ما إ2l. كانت هناك أي مشاكل متعلقة بوحدة المعالجة المركزية (CPU (حدثت في نفس الوقت تقريبا. وفي بعض الأحيان، عندما يتم الضغط على وحدة المعالجة المركزية، فإنها تتسبب في فشل إختبار إسترجاع المنفذ التشخيصي. تعد هذه نقطة بيانات جيدة يمكن تجميعها على الرغم من أنها قد لا تكون السبب وراء المشكلة.

تجميع بيانات CLI الإضافية باستخدام الأوامر التالية: .3

```
tac-pac bootflash:tech.txt
                                                                              show tech module 1
                                                                                   show tech gold
                      show hardware internal errors module 1 | diff - issue this a few times
قم بمسح نتيجة التشخيص واعد تشغيلها بينما لا يتم تجاوز سعة وحدة المعالجة المركزية باستخدام الأوامر   4.
                                                                                            التالية:
```
**show diagnostic result module 1** # **diagnostic clear result module all** # config)# **no diagnostic monitor module 1 test 5**) ملاحظة: قد تحتاج إلى التحقق من رقم الاختبار للتأكد من أنه إختبار PortLoopback. يمكن أن يكون الرمز الأساسي x.5 هو الاختبار 5، في حين أن الرمز الأساسي 6.0 يمكن أن يكون الاختبار 6.

```
config)# diagnostic monitor module 1 test 5)
          diagnostic start module 1 test 5 #
    show diagnostic result module 1 test 5 #
```
ملاحظة: قد يستغرق إتمام الاختبار بضع دقائق.

```
show module internal exceptionlog module 1 #
show module internal event-history errors #
    show hardware internal errors module 1 #
```
في حالة إسترداد الوحدة النمطية واجتياز إختبار التشخيص، من المحتمل أن يكون ذلك راجعا إلى DDTS المشار إليه أعلاه، وذلك لأن فشل الأجهزة الفعلي يجب أن يفشل التشخيص بشكل دائم.

ملاحظة: إذا فشلت الوحدة النمطية في إختبار التشخيص بشكل ثابت، فقد يحدث عطل فعلي بالأجهزة، لذلك اتصل بمركز المساعدة التقنية (TAC (من Cisco للحصول على مزيد من المساعدة.

# السيناريو 2: إعادة ضبط الوحدات النمطية M1 و/أو نقاط تجميع الارتباطات

## الأعراض

N7k %\$ VDC-1 %\$ %DIAG\_PORT\_LB-2-PORTLOOPBACK\_TEST\_FAIL: Module:3 :Test:PortLoopback failed 10 consecutive times. Faulty module .affected ports:3,5,7,11,13,15,19,21,23,27,29,31 Error:Loopback test failed Packets lost on the LC at the MAC ASIC

N7k %\$ VDC-1 %\$ %DIAG\_PORT\_LB-2-PORTLOOPBACK\_TEST\_FAIL: Module:3 :Test:PortLoopback failed 10 consecutive times. Faulty module .affected ports:4,6,8,12,14,16,20,22,24,26,28,30,32 Error:Loopback test failed Packets lost on the LC at the Queueing engine ASIC

#### قائمة مرجعية

يرجح أن تكون هذه المشكلة بسبب معرف تصحيح الأخطاء من Cisco <u>CSCtt43115</u>. لا يعد هذا عطلا في الأجهزة، ولا يلزم توفر بديل.

تجميع كافة السجلات التي تم الإبلاغ عنها وتسلسل الأحداث التي حدثت.

**show tech detail show accounting log show logging** تأكد من أن التكوينات، وخاصة محلل المنفذ المحول (SPAN(، والأعراض تطابق تلك المشار إليها في حاوية ملاحظات إصدار DDTS.

ملاحظة: تنطبق هذه المشكلة على جميع أنواع الوحدات النمطية 1M.

# السيناريو 3: تفشل جميع الوحدات النمطية M1 في إجراء إختبارات تشخيصية

# محددة، مثل إختبارات PortLoopback أو RewriteEngineLoopback

### الأعراض

يحدث هذا إصدار عندما يكون هناك إصدار بين Engine) SUP (Supervisor Active) محرك المشرف النشط) ووحدة Xbar النمطية، والذي ينتج عنه تلف للحزمة التشخيصية. قد يفيد المحول K7N بأن المنافذ المتعددة/all في الوحدات النمطية المتعددة/all تفشل في هذه الاختبارات.

تتطلب هذه المشكلة التحقيق اليدوي والعزل اليدوي لمحرك SUP المعيب.

الشرط الذي تسبب أن تذهب الاختبارات إلى الدولة errdisabled قد يكون عابرا. cisco يوصي أن يركض أنت الاختبار حسب الطلب to order in حددت إن الحالة يبقى.

دخلت in order to أخلت الدولة ErrDisabled من الاختبار،:

**?** N7K# **diagnostic clear result module 1 test (Test ID(s <1-6> all Select all**  لتشغيل الاختبار حسب الطلب، أدخل:

N7K# **diagnostic start module**

لإيقاف الاختبار، أدخل:

N7K# **diagnostic stop module**

كإجراء تصحيحي، لا يقوم محرك SUP بتشغيل تجاوز الفشل أو إعادة الضبط من أجل التعافي من هذه الحالة. من أجل طلب إجراء تصحيحي، تم تقديم طلب تحسين: Cisco Bug ID CSCth03474 - n7k/GOLD:تحسين عزل .N7K-GOLD ل الأعطال

## معلومات ذات صلة

- <u>1)FN 63495 NX-OS 5.2) قد تقوم الوحدات النمطية Nexus 7000 M1-Series بإعادة ضبط أو ربط</u> [حالة عبر منافذ متعددة قد يرفرف بعد تكوين شبكة VLAN جديدة مع فسحة بين دعامتين](//www.cisco.com/en/US/ts/fn/634/fn63495.html)
	- [إشعار إستشاري عن البرامج](//www.cisco.com/web/software/datacenter/N7K/nxos_521_sw_advisory.html)
	- [الدعم التقني والمستندات Systems Cisco](//www.cisco.com/cisco/web/support/index.html?referring_site=bodynav)

ةمجرتلا هذه لوح

ةي الآلال تاين تان تان تان ان الماساب دنت الأمانية عام الثانية التالية تم ملابات أولان أعيمته من معت $\cup$  معدد عامل من من ميدة تاريما $\cup$ والم ميدين في عيمرية أن على مي امك ققيقا الأفال المعان المعالم في الأقال في الأفاق التي توكير المالم الما Cisco يلخت .فرتحم مجرتم اهمدقي يتلا ةيفارتحالا ةمجرتلا عم لاحلا وه ىل| اًمئاد عوجرلاب يصوُتو تامجرتلl مذه ققد نع امتيلوئسم Systems ارامستناه انالانهاني إنهاني للسابلة طربة متوقيا.